## **Lightroom 5.6 update Aperture Importer plugin**

**Information about how to migrate libraries from Aperture or iPhoto to Lightroom**

Lightroom 5.6 users who subscribe to the Creative Cloud can now make use of a new migration assistant plug-in to copy libraries from Aperture or iPhoto to Lightroom.

## **Importing photos from another catalog**

It is now possible to easily migrate libraries from the Aperture or iPhoto programs over to the Lightroom catalog by installing the Aperture Importer plugin. To enable you must first ensure you are running Lightroom 5.6 and then quit the program. Next, go to [Adobe Add Ons a](https://creative.adobe.com/addons/products/3213)nd click to launch the Creative Cloud application that will download and install the plug-in, then relaunch Lightroom.

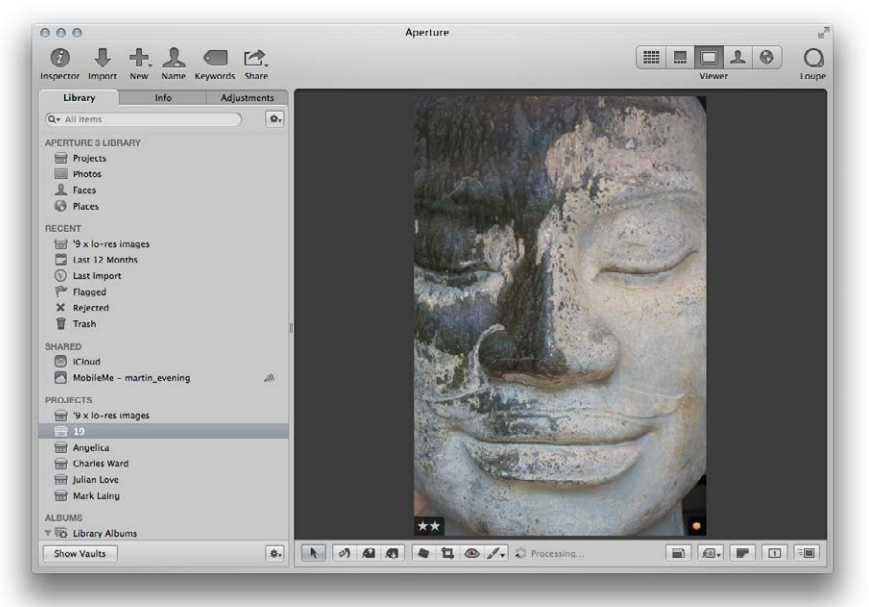

1. This shows a screenshot of an Aperture library with an image selected that had been rated with two stars and an orange label.

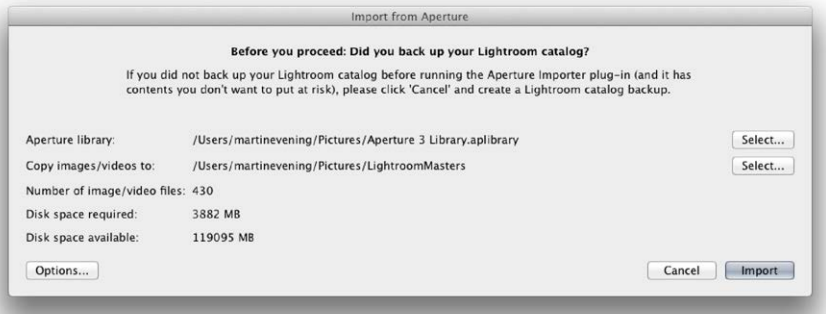

**2.** I quit the Aperture catalog and in Lightroom I chose File  $\Rightarrow$  Plug-in Extras  $\Rightarrow$ Import from Aperture Library… This opened the Import from Aperture dialog (if importing from iPhoto, you would select 'Import from iPhoto Library'). I clicked the Select… button to select the Aperture library referred to in Step 1 and clicked the Select… button below that to choose a folder to copy the images and videos to and then clicked the Import button.

## **NOTE**

**The Aperture Importer plug-in is available free to Creative Cloud subscribers. As explained here, it can be used to migrate files and preserve custom metadata information, but it won't be able to preserve and recreate develop settings created in Aperture or iPhoto.**

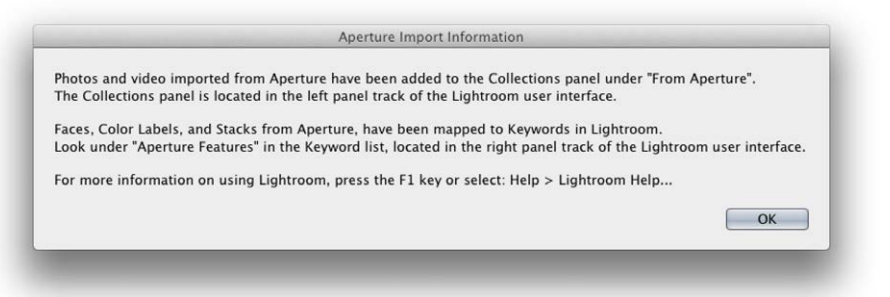

3. Once the import process had completed the above dialog summarized the import process. If there are any errors these will also be reported.

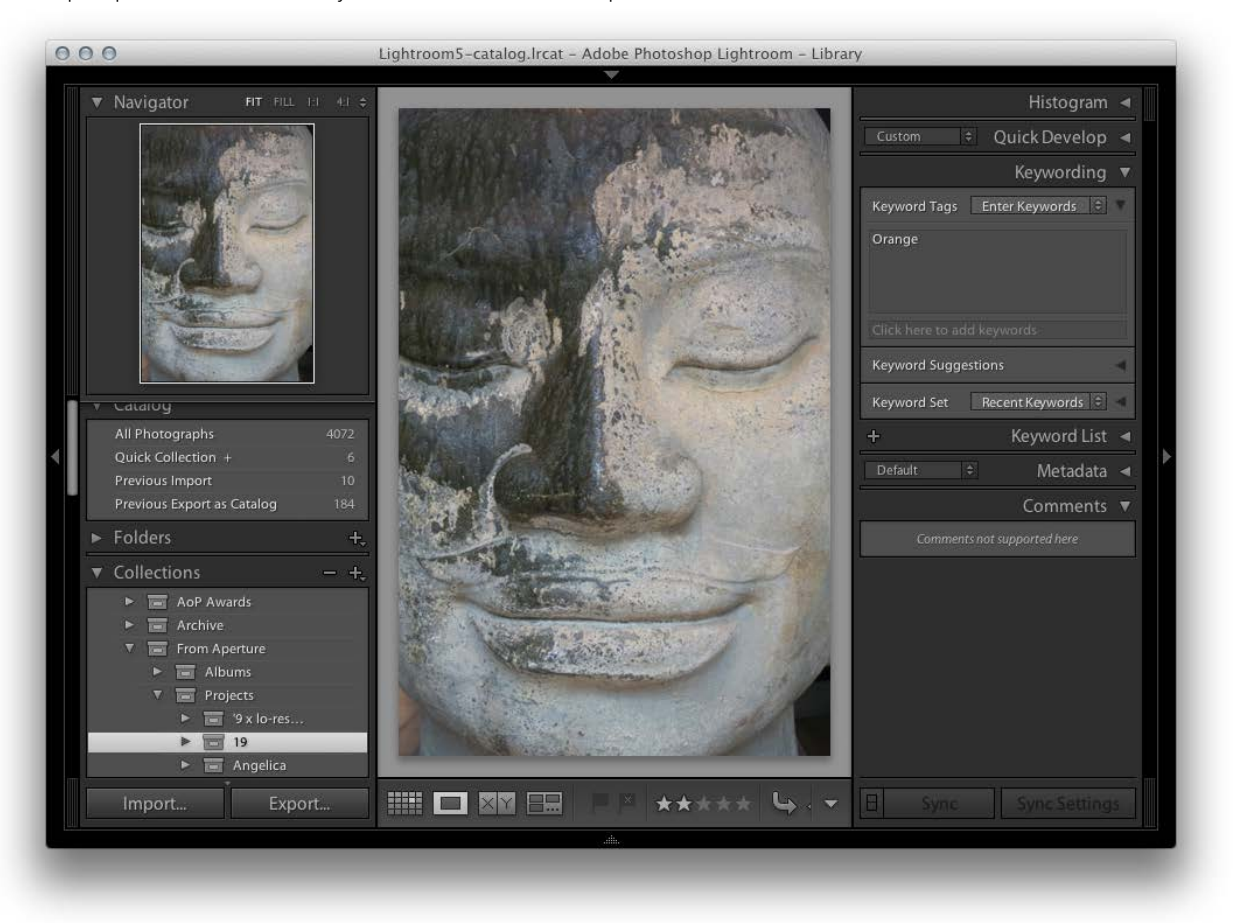

4. In Lightroom you will now see a 'From Aperture' collection added to the Collections panel, as shown above. The actual files themselves will have been copied to the folder location specified in Step 2. As you can see here, the Export/ Import process preserved the two star rating and assigned the Orange label as a keyword, visible in the Keywording panel. Note that this process will also preserve Aperture Faces and Stacks as keywords when importing into Lightroom.